# *Edta on HPC*

## **What is Edta?**

This package is developed for automated whole-genome *de-novo* TE annotation and benchmarking the annotation performance of TE libraries.

The EDTA package was designed to filter out false discoveries in raw TE candidates and generate a high-quality non-redundant TE library for whole-genome TE annotations. Selection of initial search programs were based on benchmarking on the annotation performance using a manually curated TE library in the rice genome.

More info on E:

[Edta - GitHub](https://github.com/oushujun/EDTA)

### **Versions Available:**

The following versions are available on the cluster:

• Edta –1.9.6

# **How to load Quast?**

To load Edta on the HPC, use the following commands:

module load bio/edta

To verify if the module and dependencies are loaded correctly, use the following command.

module list

This should list all the software and dependencies that are loaded.

### **How to use Quast?**

There are two ways to use most of the software on the cluster.

*The Interactive Way:*

To run the Edta in an interactive session, jump into a base terminal of a compute node using the following command:

srun -p main --qos main -n 1 -c 16 --mem 40G --pty bash

Now, load the Edta module and start your job interactively on the terminal.

EDTA.pl -h

Note: This is preferred usage in case of short runtime jobs and debugging. After you exit the terminal session, your job will be terminated unlike batch method.

#### *The Script method:*

To use this method, the user will need to write a batch script and submit it to a slrum.

To copy the example file, use the following command,

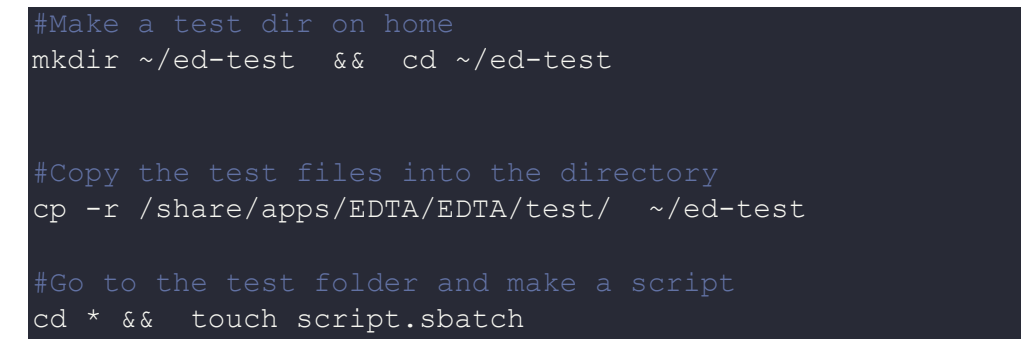

The sbatch script should be formatted like

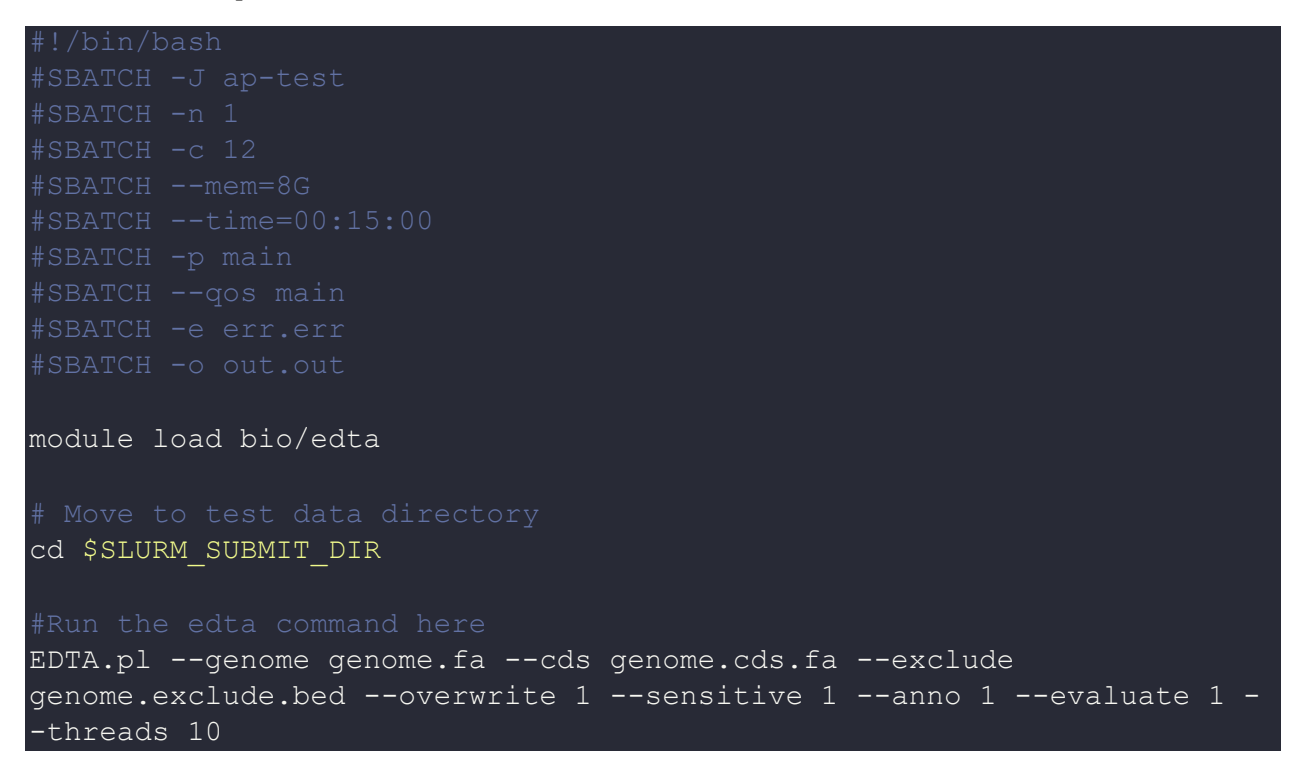

All the output files will be under the test directory.

# *Where to find help?*

If you are stuck on some part or need help at any point, please contact OIT at the following address.

<https://ua-app01.ua.edu/researchComputingPortal/public/oitHelp>